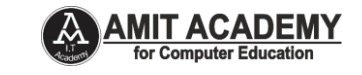

# **1. Write a Python program to display 'Hello World" Message on Screen.**

## **Script: p1.py**

print("Hello World"); print("A","N","K","I","T"); #PRINT("ANKIT RAMI"); only small letter print function work # Single Line Comment tag for python  $"$ """ Multiline Tag This is a comment written in more than just one line ""

#### **Output:**

Hello World ('A', 'N', 'K', 'I', 'T')

### **2. Write a Python program to swap two variables**

#### **Script: p2.py**

```
a = 5b = 10print('The value of a : {}'.format(a))
print('The value of b : {}'.format(b))
# create a temporary variable
temp = a
a = bb = tempprint('The value of a after swapping: {}'.format(a))
```
print('The value of b after swapping: {}'.format(b))

```
\overline{\phantom{a}}\overline{\phantom{a}}53
Python 2.7.7 Shell
File Edit Shell Debug Options Windows Help
Python 2.7.7 (default, Jun 1 2014, 14:17:13) [MSC v.1500 32 bit (Intel)] on win ^
32
Type "copyright", "credits" or "license ()" for more information.
\gg ==
                                --------- RESTART =
>>The value of a: 5
The value of b: 10
The value of a after swapping: 10
The value of b after swapping: 5
>>
```
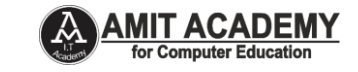

#### **3. Write a Python program to display the Fibonacci series**

## **Script: p3.py**

```
num = int(input("Enter Number = "))
n1, n2 = 0, 1print("Fibonacci Series:", n1, n2, end="")
for i in range(2, num):
  n3 = n1 + n2n1 = n2n2 = n3 print(n3, end=" ")
```
#### **Output:**

Enter No = 10 Fibonacci Series: 0 1 1 2 3 5 8 13 21 34

## **4. Write a Python program to calculate sum of given number.**

### **Script: p4.py**

```
num = int(input("Enter No: ")) 
if num < 0:
  print("Enter a positive number") 
else: 
 sum = 0while(num > 0):
     sum += num 
     num -= 1 
  print("The sum is",sum)
```

```
Python 3.7.7 Shell
File Edit Shell Debug Options Window Help
Python 3.7.7 (tags/v3.7.7:d7c567b08f, Mar 10 2020, 10:41:24) [MSC v.1900 64 bit
(AMD64) ] on win32
Type "help", "copyright", "credits" or "license()" for more information.
>>=================== RESTART: D:/Python/Pratical Program/p4.py ======
Enter No: 10
The sum is 55
>>====== RESTART: D:/Python/Pratical Program/p4.py ===
Enter No: 15
The sum is 120
>
```
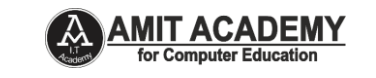

# **5. Write a Python Program to print first prime number.**

The prime number means a number that is divisible by itself and 1 only e.g. 2, 3, 5, 7, 11, 13, etc. So, **the first prime number is 2**.

# **Script: p5.py**

```
no=int(input("Enter range:"))
       print("Prime numbers:",end=' ')
       for n in range(1,no):
           for i in range(2,n):
             if(n%i==0):
               break
           else:
             print(n,end=' ') 
Output:
       Enter range:10
       Prime numbers: 1 2 3 5 7
```
# **6. Write a Python Program to check Armstrong Number.**

The Armstrong number in python is the number in which the sum of each digit powered to the total number of digits is the same as the given number. i.e. for a given number say 153, 1^3 + 5^3 + 3^3 is equal to 153.

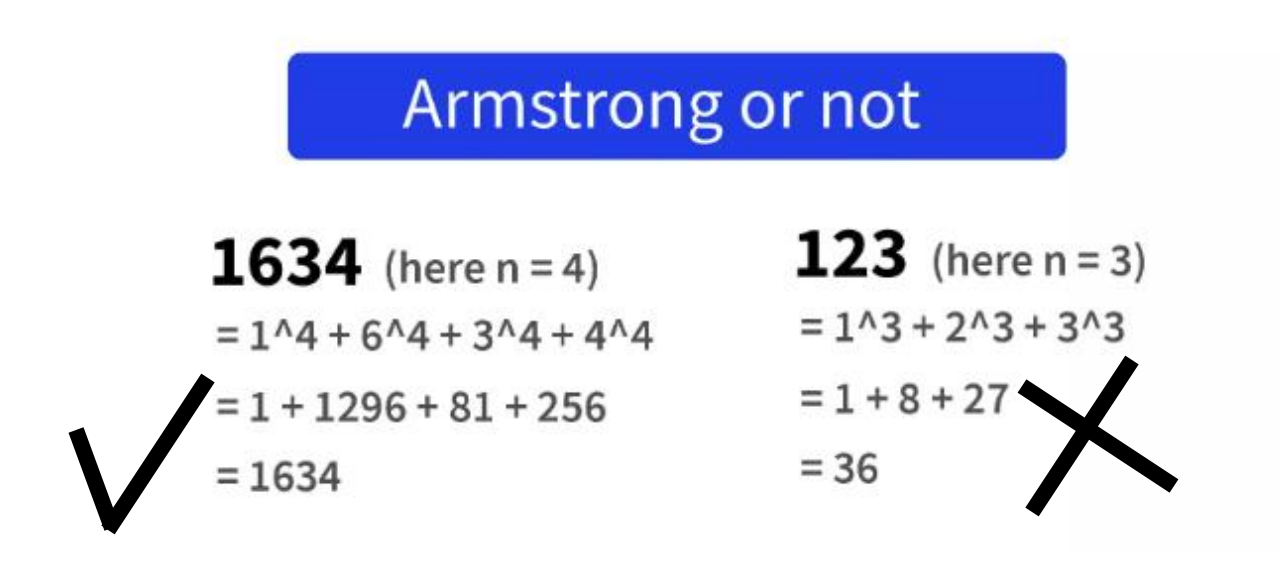

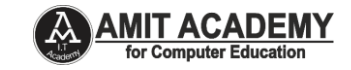

#### **Script: p6.py**

```
number = int(input("Enter Three Digit No = "))
temp = number
add sum = 0while temp != 0:
  k =temp % 10
  add sum += k*k*ktemp = temp//10if add_sum == number:
   print('Given number is a Armstrong Number')
else:
```
print('Given number is not an Armstrong Number')

#### **Output:**

```
-0\mathbf{x}Python 3.7.7 Shell
File Edit Shell Debug Options Window Help
Python 3.7.7 (tags/v3.7.7:d7c567b08f, Mar 10 2020, 10:41:24) [MSC v.1900 64 bit
(AMD64) ] on win32
Type "help", "copyright", "credits" or "license ()" for more information.
>>========== RESTART: D:\Python\Pratical Program\p6.py =====
Enter Three Digit No = 153Given number is a Armstrong Number
>>================== RESTART: D:\Python\Pratical Program\p6.py ====
Enter Three Digit No = 147Given number is not an Armstrong Number
```
**7. Write a Python Program to create a sequence of numbers using range data type to display 1 to 30, with an increment of 2.** 

#### **Script: p7.py**

for i in range(1, 30, 2): print(i, end=" ") print()

#### **Output:**

1 3 5 7 9 11 13 15 17 19 21 23 25 27 29

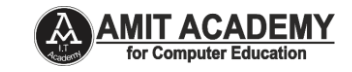

## **8. Write a Python Program to find area of circle.**

# **Script: p8.py**

import math as M

- $R =$  float(input ("Enter the radius of the given circle: "))
- aoc =  $M$ .pi\* R \* R

print (" The area of the given circle is: ", aoc)

# **Output:**

Enter the radius of the given circle: 10

The area of the given circle is: 314.1592653589793

# **9. Write a Python program to implement Factorial series up to user entered number.**

## **Script: p9.py**

```
num = int(input("Enter a number: "))
factorial = 1# check if the number is negative, positive or zero
if num < 0:
  print("Sorry, factorial does not exist for negative numbers")
elif num == 0:
  print("The factorial of 0 is 1")
else:
 for i in range(1, num + 1):
     factorial = factorial*i
  print("The factorial of",num,"is",factorial)
```
## **Output:**

Enter a number: 5 The factorial of 5 is 120

## **10. Write a Python program to check the given number is palindrome or not.**

A palindrome is nothing but any number or a string which remains unaltered when reversed.

### **Example:**

**12321 Output: Yes, a Palindrome number Example: RACECAR**

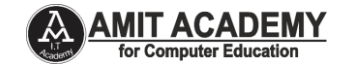

#### **Script: p10.py for Number**

```
num=int(input("Enter a number:"))
temp=num
rev=0
while(num>0):
   dig=num%10
   rev=rev*10+dig
   num=num//10
if(temp==rev):
   print("Yes The number is palindrome")
else:
   print("Not a palindrome No")
```
#### **Output:**

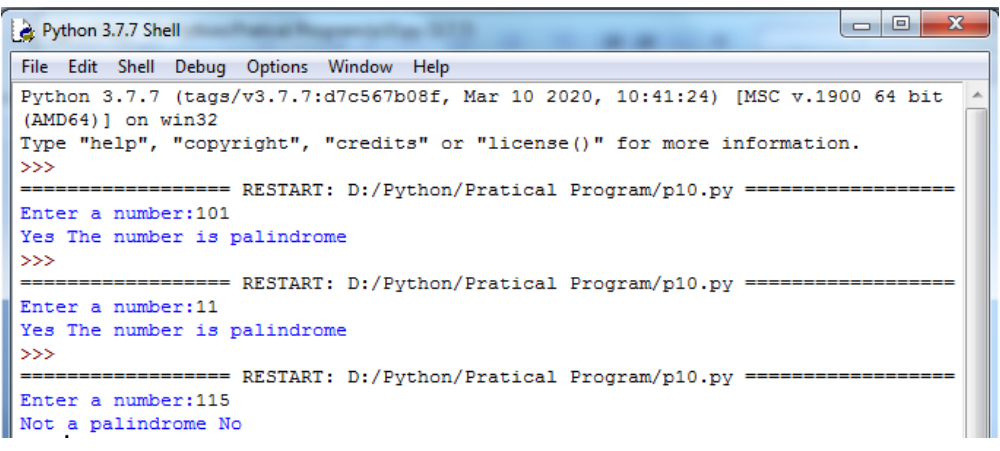

#### **Script: p10.py for String**

string=input(("Enter a string:")) if(string==string[::-1]): print("The string is a palindrome") else: print("Not a palindrome")

```
\begin{array}{|c|c|c|c|c|}\hline \multicolumn{1}{|c|}{\multicolumn{1}{c|}{\hspace{-1.4ex}}}\hline \multicolumn{1}{|c|}{\hspace{-1.4ex}}&\hspace{-1.4ex}}\hline \multicolumn{1}{|c|}{\hspace{-1.4ex}}&\hspace{-1.4ex}}\hline \multicolumn{1}{|c|}{\hspace{-1.4ex}}&\hspace{-1.4ex}}\hline \multicolumn{1}{|c|}{\hspace{-1.4ex}}&\hspace{-1.4ex}}\hline \multicolumn{1}{|c|}{\hspace{-1.4ex}}&\hspace{-1.4ex}}\hline \multicPython 3.7.7 Shell
File Edit Shell Debug Options Window Help
Python 3.7.7 (tags/v3.7.7:d7c567b08f, Mar 10 2020, 10:41:24) [MSC v.1900 64 bit
 (AMD64) ] on win32
Type "help", "copyright", "credits" or "license()" for more information.
\rightarrow========== RESTART: D:/Python/Pratical Program/p11.py ===
Enter a string: maam
The string is a palindrome
>>. . . .
Enter a string: ankit rami
Not a palindrome
```
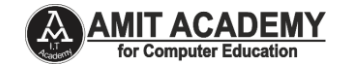

**11. Write a python program to display ascending and descending order from given 10 numbers.**

#### **Script: p11.py**

```
#Given 10 No
my_list = [11,55,66,44,22,33,77,99,88]
# sorts the list in place
my_list.sort()
print("Ascending Order List : ", my_list)
my_list.sort(reverse=True)
print("Descending Order List : ", my list)
```
#### **Output:**

Ascending Order List : [11, 22, 33, 44, 55, 66, 77, 88, 99] Descending Order List : [99, 88, 77, 66, 55, 44, 33, 22, 11]

#### **12. Write a Python program to print the duplicate elements of an array**

#### **Script: p12.py**

```
arr = [1, 2, 4, 5, 6, 2, 3, 4, 5];
print("Duplicate elements in given array: "); 
for i in range(0, len(arr)): 
   for j in range(i+1, len(arr)): 
     if(arr[i] == arr[j]):
         print(arr[j]);
```
#### **Output:**

Duplicate elements in given array:

- 2
- 4
- 5

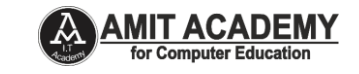

## **13. Write Python programs to create functions and use functions in the program.**

## **Script: p13.py**

```
#Define static function
def arinfo():
   print("Hello My Name is Ankit Rami")
   print("I am from Gandhinagar")
#Call Function
arinfo()
#arguments function
def sum(num1, num2):
   print(num1 + num2)
sum(2, 4)
#arguments function with get value from user
def ds(num1, num2):
   print(num1 + num2)
no1=int(input("Enter No 1"))
no2=int(input("Enter No 2"))
ds(no1,no2)
```

```
|-|o|Python 3.7.7 Shell
File Edit Shell Debug Options Window Help
Python 3.7.7 (tags/v3.7.7:d7c567b08f, Mar 10 2020, 10:41:24) [MSC v.1900 64 bit
 (AMD64) ] on win32
Type "help", "copyright", "credits" or "license()" for more information.
>>======= RESTART: D:/Python/Pratical Program/p13.py =
Hello My Name is Ankit Rami
I am from Gandhinagar
6
Enter No 1 = 10Enter No 2 = 1525
```
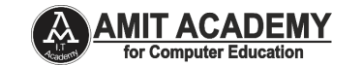

#### **14. Write Python programs to using lambda function.**

## **Script: p14.py**

# declare a lambda basic function data = lambda : print('Hello World') # call lambda function data() # lambda function accepts argument username = lambda name : print('Hey there,', name) # lambda call username('Ankit Rami') # lambda function accepts user argument username = lambda name : print('Hey there,', name) # lambda call name=input("Enter Your Name = ") username(name)

#### **Output:**

```
Python 3.7.7 Shell
                                                                           \Boxe\mathbf{x}File Edit Shell Debug Options Window Help
 Python 3.7.7 (tags/v3.7.7:d7c567b08f, Mar 10 2020, 10:41:24) [MSC v.1900 64 bit
 (AMD64) ] on win32
 Type "help", "copyright", "credits" or "license ()" for more information.
 >>======== RESTART: D:\Python\Pratical Program\p14.py ===
 Hello World
 Hey there, Ankit Rami
 Enter Your Name = Jay Vardayini
Hey there, Jay Vardayini
```
**15. Write Python programs to load the module in Python code.** 

#### **Script: mymodule.py**

## **Create mymodule.py File Step-1**

def greeting(name): print("Hello, " + name) def sum(a,b):

```
 print("Sum Ans is - " ,(a+b))
```
#### **Script: callmodule.py**

### **Create callmodule.py File Step-2**

import ar ar.greeting("Jonathan") ar.sum(5,5)

### **Output:**

Hello, Ankit Rami Sum Ans is - 10

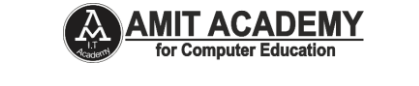

## **16. Write a program to print following pattern**

```
Script: p16.py
```

```
rows = 6for i in range(rows):
                 for j in range(i):
                    print(i, end=' ')
                 print('')
            rows = 6for i in range(rows):
                 for j in range(i):
                    print("*", end=' ')
                 print('')
            rows = 5b = 0for i in range(rows, 0, -1):
                for j in range(1, i + 1):
                     print(j, end=' ')
                 print('\r')
            rows = 5b = 0for i in range(rows, 0, -1):
                for j in range(1, i + 1):
                    print(j, end=' ')
                 print('\r')
            rows = 5b = 0for i in range(rows, 0, -1):
                for j in range(1, i + 1):
                    print("*", end=' ')
                 print('\r')
                                                                                                       \begin{array}{|c|c|c|c|c|}\hline \multicolumn{1}{|c|}{\mathbf{C}} & \multicolumn{1}{|c|}{\mathbf{X}} \\ \hline \multicolumn{1}{|c|}{\mathbf{C}} & \multicolumn{1}{|c|}{\mathbf{D}} & \multicolumn{1}{|c|}{\mathbf{X}} \\\hline \end{array}Output: [La Python 3.7.7 Shell
                                                                                              . .
                 File Edit Shell Debug Options Window Help
                 Python 3.7.7 (tags/v3.7.7:d7c567b08f, Mar 10 2020, 10:41:24) [MSC v.1900 64 bit
                  (MD64)] on win32
                 Type "help", "copyright", "credits" or "license()" for more information.
                  \rightarrow------ RESTART: D:/Python/p15.py =
                  2<sub>2</sub>\begin{array}{c} 2 & 3 & 3 \\ 3 & 3 & 3 \\ 4 & 4 & 4 & 4 \end{array}5555
```
**DESIGN & DEVELOP BY PRO ANKIT RAMI || M – 8460467193|| EMAIL ID – AMITACADEMY1117@GMAIL.COM**

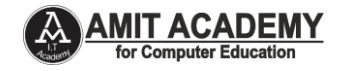

**17. 1 1 2 1 2 3 1 2 3 4 1 2 3 4 5 Script: p17.py** rows  $= 5$ for i in range $(1, rows + 1)$ : for j in range $(1, i + 1)$ : print(j, end=' ') print('') **Output:** 1 1 2 1 2 3 1 2 3 4 1 2 3 4 5 **18. Write Python programs to implement a concept of list. Script: p18.py** # a simple list list1 = [1,2,"Python","AR","Program",15.9] list2 = ["Ankit", "Smit", "Deep", "Zeel"] # printing the list print(list1) print(list2) # sort list list2.sort() print(list2) list2.sort(reverse = True) print(list2) # printing the type of list print(type(list1)) print(type(list2)) # Print Item Index Wise print(list1[0]) print(list2[1]) # Slicing the elements print(list1[3:6]) print(list1[-1]) print(list1[-3:-1])

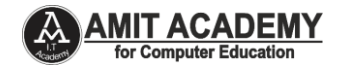

# find length print(len(list1)) # update list item a1 = ["apple", "banana", "cherry"] a1.append("orange") a1.insert(1, "mango") print(a1) # remove items a1.remove("banana") print(a1) a1.pop(1) print(a1) del a1[2] print(a1) a1.clear() print(a1) #delete List a1 del a1 print(a1) **Output:** [1, 2, 'Python', 'AR', 'Program', 15.9] ['Ankit', 'Smit', 'Deep', 'Zeel'] ['Ankit', 'Deep', 'Smit', 'Zeel'] ['Zeel', 'Smit', 'Deep', 'Ankit'] <class 'list'> <class 'list'> 1 Smit ['AR', 'Program', 15.9] 15.9 ['AR', 'Program'] 6 ['apple', 'mango', 'banana', 'cherry', 'orange'] ['apple', 'mango', 'cherry', 'orange'] ['apple', 'cherry', 'orange'] ['apple', 'cherry']  $\prod$ Traceback (most recent call last): File "D:/Python/Pratical Program/p18.py", line 40, in <module> print(a1) NameError: name 'a1' is not defined

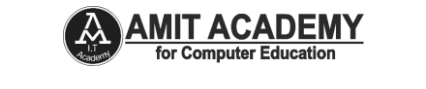

## **19. Write Python programs to implement a concept of tuples.**

# **Script: p19.py**

```
t1 = ("apple", "banana", "cherry", "orange", "kiwi", "melon", "mango")
       print(t1)
       #find length
       print(len(t1))
       #find type
       print(type(t1))
       tuple1 = ("abc", 34, True, 40, "male")
       print(tuple1)
       #access tuple value
       print(t1[1])
       print(t1[-1])print(t1[2:5])
       print(t1[-5:-3])
       # add value in tuple
       tadd = ("apple", "banana", "cherry")
       y = list(tadd)
       y.append("orange")
       tadd = tuple(y)print(tadd)
       # remove value in tuple
       z = list(tadd)z.remove("apple")
       tadd = tuple(z)print(tadd)
Output:
       ('apple', 'banana', 'cherry', 'orange', 'kiwi', 'melon', 'mango')
       7
       <class 'tuple'>
       ('abc', 34, True, 40, 'male')
       banana
       mango
       ('cherry', 'orange', 'kiwi')
       ('cherry', 'orange')
       ('apple', 'banana', 'cherry', 'orange')
       ('banana', 'cherry', 'orange')
```
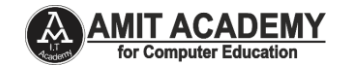

# **20. Write Python program to add your input data into scjpccs.txt file Script: p20.py**

```
f = open("scipccs.txt", "a")f.write("My Name is Ankit Rami")
f.close()
```
## **Output:**

Only Show >>>

## **21. Write a Python program to read data fromscjpccs.txt.**

## **Script: p21.py**

```
f = open("scipccs.txt", "r")print(f.read())
```
## **Output:**

My Name is Ankit Rami

# **22. Write a Python program for Error Handling.**

# **Script: p22.py**

```
a = ["Python", "Exceptions", "try and except"] 
try: 
   for i in range( 4 ):
```

```
 print( "The index and element from the array is", i, a[i] )
```
except:

print ("Index out of range")

## **Output:**

The index and element from the array is 0 Python The index and element from the array is 1 Exceptions The index and element from the array is 2 try and except Index out of range

**23. Create interface of Google sheet API using Python for open Google sheet by various method.** 

**24. Create interface of Google sheet API using Python for getting cell value from Google sheet.** 

**25. Create interface of Google sheet API using Python for update cell value into Google sheet. 26. Create interface of Google sheet API using Python for getting cell values from Google sheet column.** 

**Link for Solution - [https://amit.arinfoway.com/wp-content/uploads/2024/03/PYTHON-](https://amit.arinfoway.com/wp-content/uploads/2024/03/PYTHON-UNIT-5.pdf)[UNIT-5.pdf](https://amit.arinfoway.com/wp-content/uploads/2024/03/PYTHON-UNIT-5.pdf)**

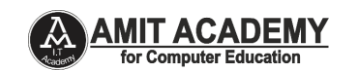

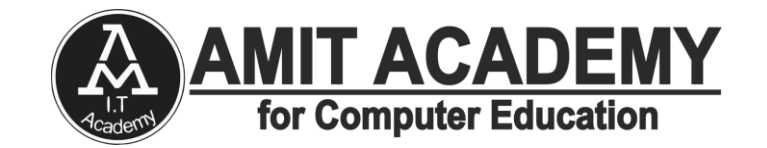

**AMIT ACADEMY FOR COMPUTER EDUCATION Nr Vardayini Mataji Temple, Rupal, Gandhinagar-382630 YouTube Link – <https://www.youtube.com/@ankitramijoinar> Instagram Link – <https://www.instagram.com/amitacademy17/> Facebook Link – <https://www.facebook.com/aramitacademy/> Any Query Contact Us Faculty Name- Ankit Rami Email – ankitramiblog@gmail.com Contact No – +91 8460467193 Website - amit.arinfoway.com**

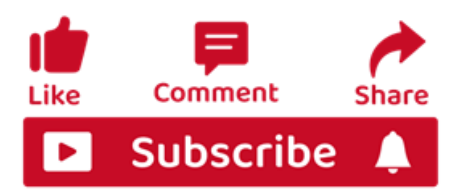

# **Subscribe Our YouTube Channel**

**<https://www.youtube.com/channel/UCWbJh2iQ8w-8nrU0Xpjpw7g>**